## 如何保存高分辨率的截屏?

浅浅阳光 11m 数字出版艺术总监

我们在为美捷登编辑图片、 以及帮助全国的专家教授整理著 作图片的工作中,经常发现这样 一些现象,很多宝贵的图片来自 截屏,但是保存后的质量很差, 由于这些截屏图片可能只是临时 采集的图像,或者当事者并未对 资料进行长期留存,导致后期无 法重新采集高分辨率的图片,非 常遗憾。

凡是用于出版的图片,分辨 率至少要满足 300 像素 / 英寸的 最低要求,但是在我们截屏时, windows 系统默认的分辨率多数 72 像素 / 英寸, mac 系统 5K 显 示屏支持 144 像素 / 英寸(图 1)。 无论哪种分辨率,都是低于出版 印刷标准的,因此,在截屏保存 图片时要注意调整分辨率。

很多人在截屏时,直接把图 片保存在 PPT、Word 等文档中, 注意这种直接嵌入文档的做法, 会导致后期无法调整图片分辨 率,保存的效果直接是 72 或 144 像素 / 英寸的低分辨率图片。因 此,我们要改变截图的保存策略, 把截图保存在图像软件中,特别 是 保 存 在 Photoshop 中。Adobe 公司为整套数字图像产品开发了 Windows 系统和 Mac 系统套件, 图像可以跨平台兼容。具体做法 就是先选择截屏部分,然后点击 Photoshop 的 文 件(File) 菜 单, 选择新建(New) 命令, 会出来 一个截屏保存的画板参数,就在 这里调整分辨率(图 2)。把分辨

率参数重新设定为≥ 300 像素 / 英寸时,保存的截屏分辨率将满 足印刷出版需求。

其中 Resolution 分辨率调整 为 300. 或者根据实际需要, 调 整为最高分辨率。Color Mode 色 彩模式如果是在线出版,主要供 电脑屏幕、移动通讯设备阅读, 选择 RGB 模式, 如果是传统印 刷出版, 选择 CMYK 模式, 彩 色图片可以颜色深度为 16 bit。

除 了 Photoshop 软 件 之 外, Adobe 公司的设计套件中, 还有 一 个 软件 推 荐 大 家使 用, 就 是 Firework, 这个软件主要是面向 网页图像设 计的。它体 积小巧, 功能没有 Photoshop 那样复杂繁 琐,但已能满足日常图像处理需

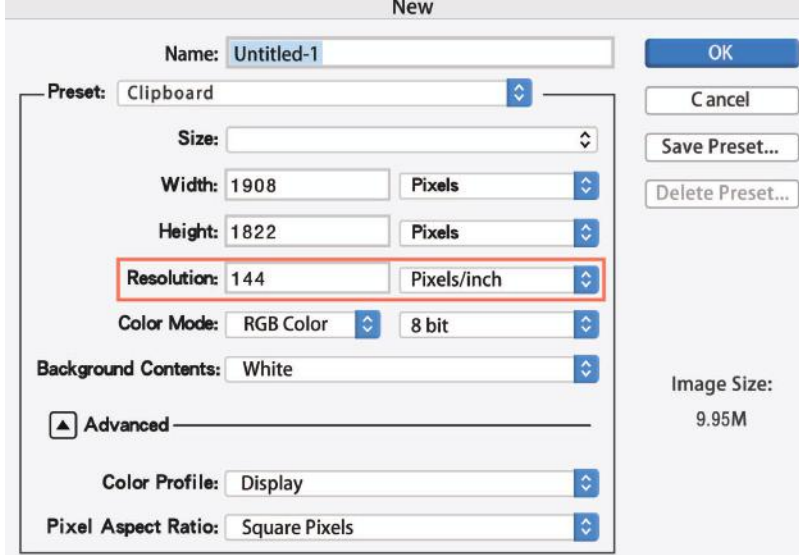

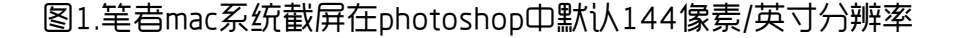

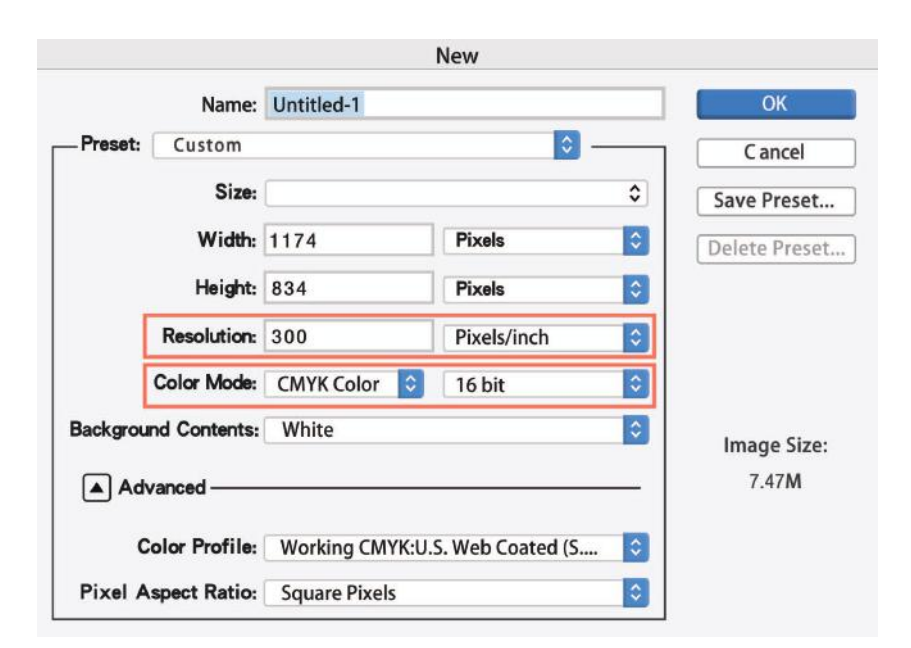

## 图2.在Photoshop中修改截屏画布参数。

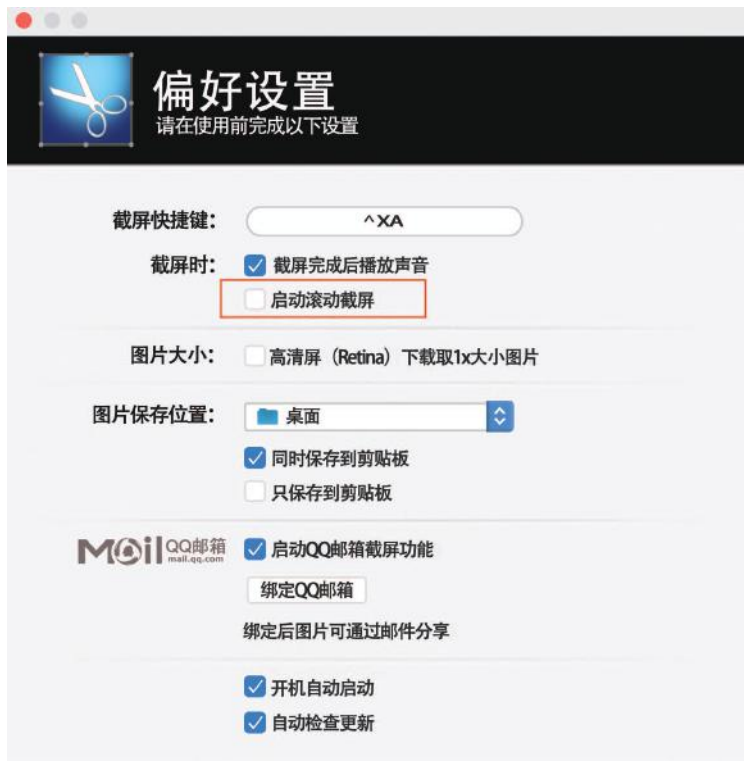

## 图3. Snip软件的滚动截屏选项

求。此外,还有一些专业化的截

屏工具,不过针对具体软件,需 要反复测试它们的截屏保存图像 分辨率,例如 Mac 系统中, QQ 辅助的 Snip 截屏软件,直接保存 的截屏分辨率只有 72 像素 / 英寸, 这是达不到出版需求的。一些截 屏软件具有某些实用的功能,例 如当我们截屏较长的网页时, 通 常只能分别截屏上半部和下半部, 然后利用图像软件合成一张完成 的大图,不少截屏软件提供了滚 动截屏的功能(图 3),截屏时屏 幕可以滚动,直接截屏为一张大 图。

通常截屏软件直接保存的图 像格式是 IPG 或 PNG, 但一些 高级截屏软件提供了截屏后图像 输出格式选择,可以输出 TIF 格 式图像,甚至直接输出 PDF 文件, 微调截屏图像的大小,例如 Mac 系统上的"圈点"软件。感兴趣 的读者可以试一试这些专业截屏 软件。然而,不管你使用什么软件, 务必记住 :为满足出版需求,至 少保存截屏为 300 像素 / 英寸的 分辨率。